# **5. BAB V**

# **IMPLEMENTASI DAN PENGUJIAN**

# **5.1 IMPLEMENTASI PROGRAM**

Implementasi program digunakan untuk menerapkan perancangan halaman yang ada pada program. Adapun implementasi sistem informasi perpustakaan SMA Negeri 10 Kota Jambi dapat dijabarkan sebagai berikut:

## **5.1.1 Implementasi** *Output* **Program**

1. Halaman Tabel Pengunjung

Halaman tabel pengujung merupakan halaman yang menampilkan informasi mengenai data pengunjung yang telah memberikan kritik ataupun saran. Gambar 5.1 merupakan hasil implementasi dari rancangan tabel pengunjung pada gambar 4.33.

## **Gambar 5.1 Tabel Pengunjung**

2. Halaman Beranda

Halaman beranda merupakan halaman yang menampilkan informasi mengenai SMA Negeri 10 Kota Jambi dan terdapat menu-menu yang menghubungkan ke halaman lainnya. Gambar 5.2 merupakan hasil implementasi dari rancangan tabel pengunjung pada gambar 4.34.

# **Gambar 5.2 Beranda**

3. Halaman Tabel Karyawan

Halaman tabel karyawan merupakan halaman yang menampilkan informasi mengenai nik, nama, telepon, alamat, jabatan dan pengaturan untuk mengubah dan menghapus data. Gambar 5.3 merupakan hasil implementasi dari rancangan tabel karyawan pada gambar 4.35.

#### **Gambar 5.3 Tabel Karyawan**

4. Halaman Tabel Kategori Buku

Halaman tabel kategori buku merupakan halaman yang menampilkan informasi mengenai no, nama kategori, nomor rak buku, batas kode buku dan pengaturan untuk menghapus data. Gambar 5.4 merupakan hasil implementasi dari rancangan tabel kategori buku pada gambar 4.36.

## **Gambar 5.4 Tabel Kategori Buku**

5. Halaman Tabel Penerbit

Halaman tabel penerbit merupakan halaman yang menampilkan informasi mengenai no, nama penerbit dan pengaturan untuk menghapus data. Gambar 5.45 merupakan hasil implementasi dari rancangan tabel penerbit pada gambar 4.37.

### **Gambar 5.5 Tabel Penerbit**

6. Halaman Tabel Buku

Halaman tabel buku merupakan halaman yang menampilkan informasi mengenai cover, kode, judul, pengarang, tahun terbit, dan jumlah dan pengaturan untuk mengubah dan menghapus data. Gambar 5.6 merupakan hasil implementasi dari rancangan tabel buku pada gambar 4.38.

## **Gambar 5.6 Tabel Buku**

7. Halaman Tabel Anggota

Halaman tabel anggota merupakan halaman yang menampilkan informasi mengenai kode, nama, telepon, email, kelas dan pengaturan untuk mengubah dan menghapus data. Gambar 5.7 merupakan hasil implementasi dari rancangan tabel anggota pada gambar 4.39.

## **Gambar 5.7 Tabel Anggota**

8. Halaman Tabel Peminjaman Buku

Halaman tabel peminjaman buku merupakan halaman yang menampilkan informasi peminjaman buku dan terdapat *link* untuk mengubah, menghapus, mencetak data peminjaman buku serta memproses data pengembalian buku sesuai dengan keinginan dari pengguna sistem. Gambar 5.8 merupakan hasil implementasi dari rancangan tabel peminjaman buku pada gambar 4.40.

#### **Gambar 5.8 Tabel Peminjaman Buku**

9. Halaman Tabel Pengembalian Buku

Halaman tabel pengembalian buku merupakan halaman yang menampilkan informasi pengembalian buku dari anggota dan terdapat *link* untuk melihat detail peminjaman dan mencetak bukti pengembalian buku tersebut. Gambar 5.9 merupakan hasil implementasi dari rancangan tabel pengembalian buku pada gambar 4.41.

#### **Gambar 5.9 Tabel Pengembalian Buku**

10. Halaman Laporan Buku

Halaman laporan buku merupakan laporan yang menampilkan informasi mengenai data buku dan terdapat tombol untuk mencetak laporan. Gambar 5.10 merupakan hasil implementasi dari rancangan tabel pengembalian buku pada gambar 4.42

#### **Gambar 5.10 Laporan Buku**

11. Halaman Laporan Peminjaman Buku

Halaman laporan peminjaman buku merupakan laporan yang menampilkan informasi data peminjaman buku dan terdapat tombol untuk mencetak laporan. Gambar 5.11 merupakan hasil implementasi dari rancangan peminjaman buku pada gambar 4.43.

### **Gambar 5.11 Laporan Peminjaman Buku**

12. Halaman Laporan Pengembalian Buku

Halaman laporan pengembalian buku merupakan laporan yang menampilkan informasi pengembalian buku dan terdapat tombol untuk mencetak laporan. Gambar 5.12 merupakan hasil implementasi dari rancangan pengembalian buku pada gambar 4.44.

#### **Gambar 5.12 Laporan Pengembalian Buku**

## **5.1.2 Implementasi** *Input* **Program**

1. Halaman *Login*

Halaman *login* merupakan halaman yang menampilkan kolom-kolom yang dapat di *input* untuk dapat masuk ke halaman utama. Gambar 5.13 merupakan hasil implementasi dari rancangan *login* pada gambar 4.45.

#### **Gambar 5.13** *Login*

2. Halaman Tambah Pengunjung

Halaman tambah pengunjung merupakan halaman yang menampilkan kolomkolom yang dapat di *input* untuk menambah data pengunjung pada sistem. Gambar 5.14 merupakan hasil implementasi dari rancangan tambah pengunjung pada gambar 4.46

#### **Gambar 5.14 Tambah Pengunjung**

3. Halaman Tambah Karyawan

Halaman tambah karyawan merupakan halaman yang menampilkan kolomkolom yang dapat di *input* untuk menambah data karyawan pada sistem. Gambar 5.15 merupakan hasil implementasi dari rancangan tambah karyawan pada gambar 4.47.

#### **Gambar 5.15 Tambah Karyawan**

4. Halaman Tambah Kategori Buku

Halaman tambah kategori buku merupakan halaman yang menampilkan kolom-kolom yang dapat di *input* untuk menambah data kategori buku pada sistem. Gambar 5.16 merupakan hasil implementasi dari rancangan tambah kategori buku pada gambar 4.48.

#### **Gambar 5.16 Tambah Kategori Buku**

5. Halaman Tambah Penerbit

Halaman tambah penerbit merupakan halaman yang menampilkan kolomkolom yang dapat di *input* untuk menambah data penerbit pada sistem. Gambar 5.17 merupakan hasil implementasi dari rancangan tambah penerbit pada gambar 4.49.

## **Gambar 5.17 Tambah Penerbit**

6. Halaman Tambah Buku

Halaman tambah buku merupakan halaman yang menampilkan kolom-kolom yang dapat di *input* untuk menambah data buku pada sistem. Gambar 5.18 merupakan hasil implementasi dari rancangan tambah buku pada gambar 4.50.

## **Gambar 5.18 Tambah Buku**

7. Halaman Tambah Anggota

Halaman tambah anggota merupakan halaman yang menampilkan kolomkolom yang dapat di *input* untuk menambah data anggota pada sistem. Gambar 5.19 merupakan hasil implementasi dari rancangan tambah anggota pada gambar 4.51.

#### **Gambar 5.19 Tambah Anggota**

8. Halaman Tambah Peminjaman Buku

Halaman tambah peminjaman buku merupakan halaman yang menampilkan kolom-kolom yang dapat di *input* untuk menambah data peminjaman buku pada sistem. Gambar 5.20 merupakan hasil implementasi dari rancangan tambah peminjaman pada gambar 4.52.

### **Gambar 5.20 Tambah Peminjaman Buku**

# **5.2 PENGUJIAN**

Pada tahap ini dilakukan pengujian menggunakan metode pengujian *white box* dimana penulis melakukan pengecekan kode-kode program PHP yang ada dan *black box* dimana penulis melakukan pengecekan hasil keluaran dari aplikasi dan apabila hasil keluar tidak sesuai atau terjadi kesalahan maka penulis melakukan perbaikan agar hasil keluar dari aplikasi sesuai dengan hasil yang diharapkan. Berikut ini merupakan tabel-tabel pengujian *black box* yang dilakukan penulis, antara lain :

| No.          | <b>Deskripsi</b>        | <b>Prosedur</b><br>Pengujian | <b>Masukan</b>                                                                                                    | Keluaran yang<br><b>Diharapkan</b>                                   | Hasil yang<br>didapat                                                      | Kesimpulan |
|--------------|-------------------------|------------------------------|----------------------------------------------------------------------------------------------------|----------------------------------------------------------------------|----------------------------------------------------------------------------|------------|
| $\mathbf{1}$ | Pengujian<br>pada login | Menjalankan<br>sistem        | Isi<br>Nomor<br>$\overline{\phantom{a}}$<br>induk<br>karyawan=<br>"user"<br>$Password =$<br>$\blacksquare$<br>"user"  | Menuju ke<br>halaman utama                                           | Menuju ke<br>halaman<br>utama                                              | Baik       |
| 2            | Pengujian<br>pada login | Menjalankan<br>sistem        | Isi<br>Nomor<br>$\overline{\phantom{a}}$<br>induk<br>$karyawan =$<br>"tes"<br>$Password =$<br>$\blacksquare$<br>"tes" | Message:"<br>Nomor induk<br>karyawan atau<br>password anda<br>salah" | Message:"<br>Nomor<br>induk<br>karyawan<br>atau<br>password<br>anda salah" | Baik       |

**Tabel 5.1 Tabel Pengujian** *Login* **Admin**

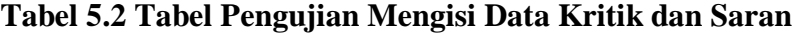

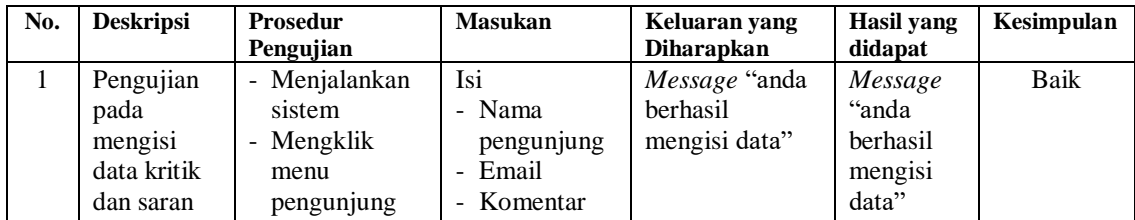

| 2 | Pengujian<br>pada<br>mengisi<br>data kritik<br>dan saran | - Menjalankan<br>sistem<br>Mengklik<br>-<br>menu<br>pengunjung | Isi<br>- Nama<br>pengunjung<br>Email<br>$\sim$<br>- Komentar<br>dan salah satu<br>belum diisi | <i>Message</i> "Anda"<br>belum selesai<br>melengkapi<br>data" | Message<br>"Anda<br>belum<br>selesai<br>melengka<br>pi data" | Baik |
|---|----------------------------------------------------------|----------------------------------------------------------------|-----------------------------------------------------------------------------------------------|---------------------------------------------------------------|--------------------------------------------------------------|------|
|---|----------------------------------------------------------|----------------------------------------------------------------|-----------------------------------------------------------------------------------------------|---------------------------------------------------------------|--------------------------------------------------------------|------|

**Tabel 5.3 Tabel Pengujian Mengelola Data Karyawan**

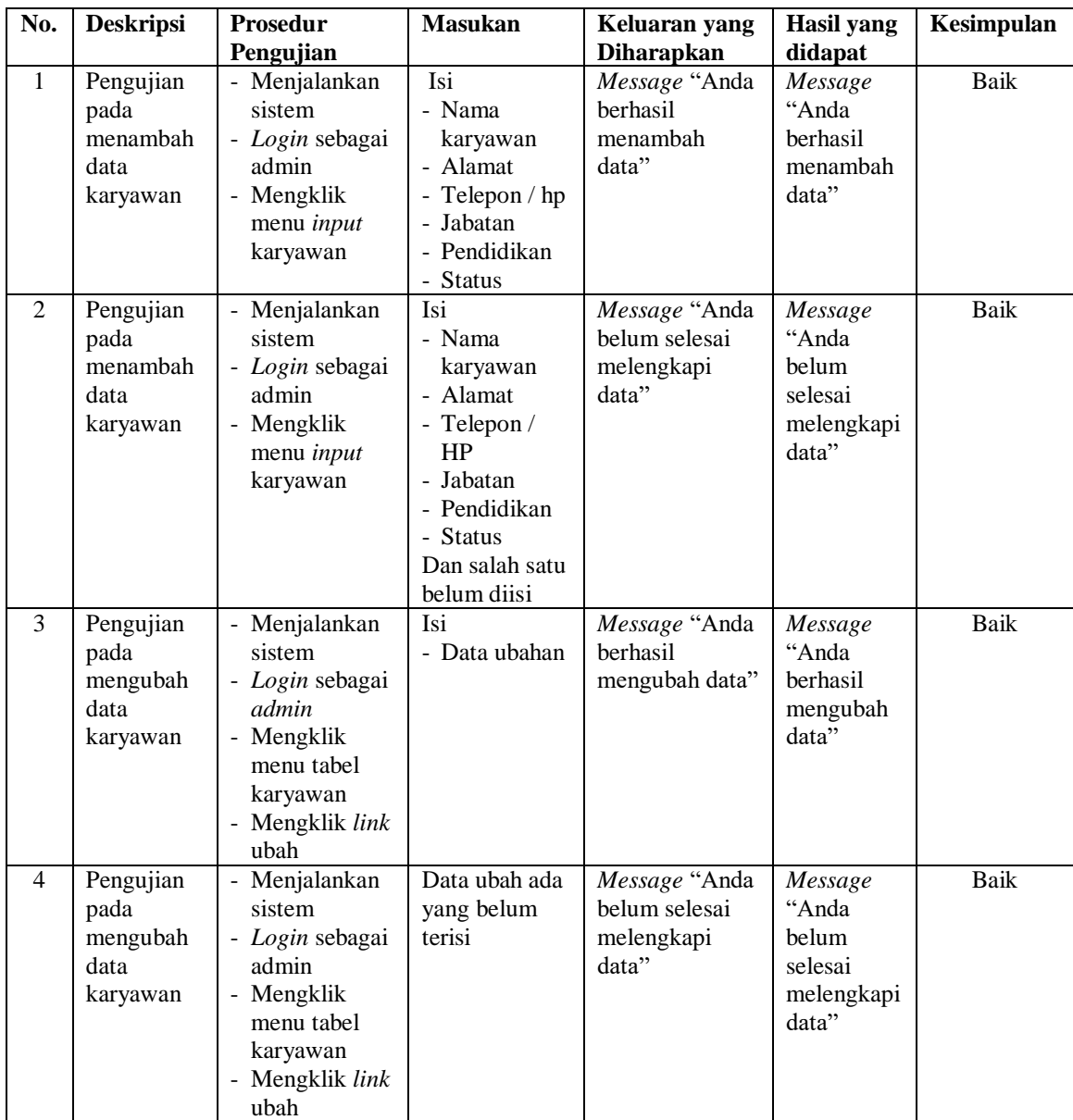

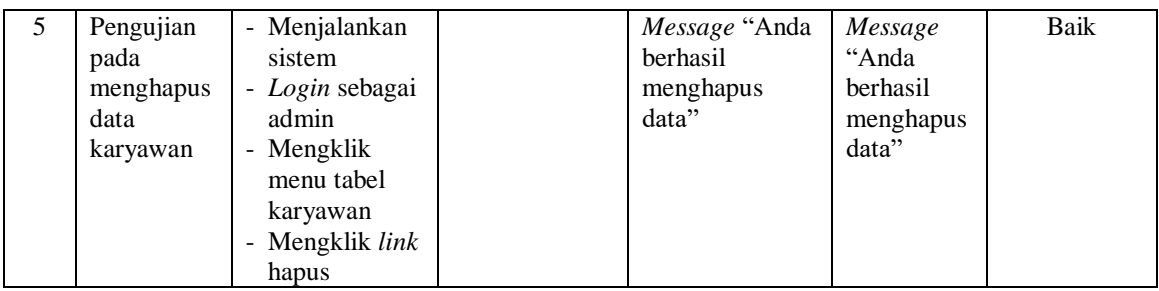

# **Tabel 5.4 Tabel Pengujian Mengelola Data Kategori Buku**

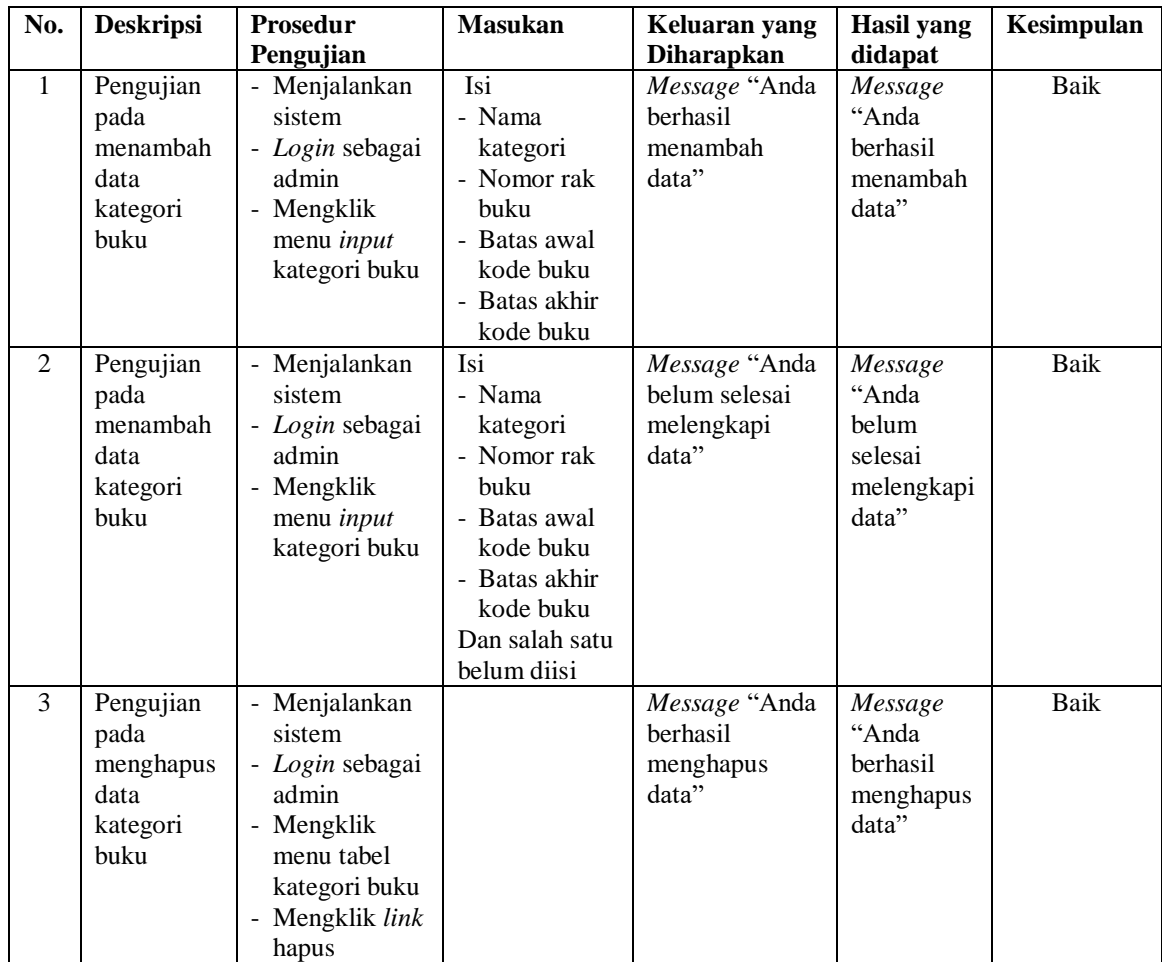

| No.          | <b>Deskripsi</b>                                   | Prosedur                                                                                                    | <b>Masukan</b>                                             | Keluaran yang                                         | <b>Hasil</b> yang                                           | Kesimpulan |
|--------------|----------------------------------------------------|----------------------------------------------------------------------------------------------------|------------------------------------------------------------|-------------------------------------------------------|-------------------------------------------------------------|------------|
|              |                                                    | Pengujian                                                                                                    |                                                            | <b>Diharapkan</b>                                     | didapat                                                     |            |
| $\mathbf{1}$ | Pengujian<br>pada<br>menambah<br>data<br>penerbit  | - Menjalankan<br>sistem<br>- Login sebagai<br>admin<br>- Mengklik<br>menu <i>input</i><br>penerbit                      | Isi<br>- Nama<br>penerbit                                  | Message "Anda<br>berhasil<br>menambah<br>data"        | Message<br>"Anda<br>berhasil<br>menambah<br>data"           | Baik       |
| 2            | Pengujian<br>pada<br>menambah<br>data<br>penerbit  | - Menjalankan<br>sistem<br>- Login sebagai<br>admin<br>- Mengklik<br>menu <i>input</i><br>penerbit                      | Isi<br>- Nama<br>penerbit<br>Dan salah satu<br>belum diisi | Message "Anda<br>belum selesai<br>melengkapi<br>data" | Message<br>"Anda<br>belum<br>selesai<br>melengkapi<br>data" | Baik       |
| 3            | Pengujian<br>pada<br>menghapus<br>data<br>penerbit | - Menjalankan<br>sistem<br>- Login sebagai<br>admin<br>- Mengklik<br>menu tabel<br>penerbit<br>- Mengklik link<br>hapus |                                                            | Message "Anda<br>berhasil<br>menghapus<br>data"       | Message<br>"Anda<br>berhasil<br>menghapus<br>data"          | Baik       |

**Tabel 5.5 Tabel Pengujian Mengelola Data Penerbit**

# **Tabel 5.6 Tabel Pengujian Mengelola Data Asal Buku**

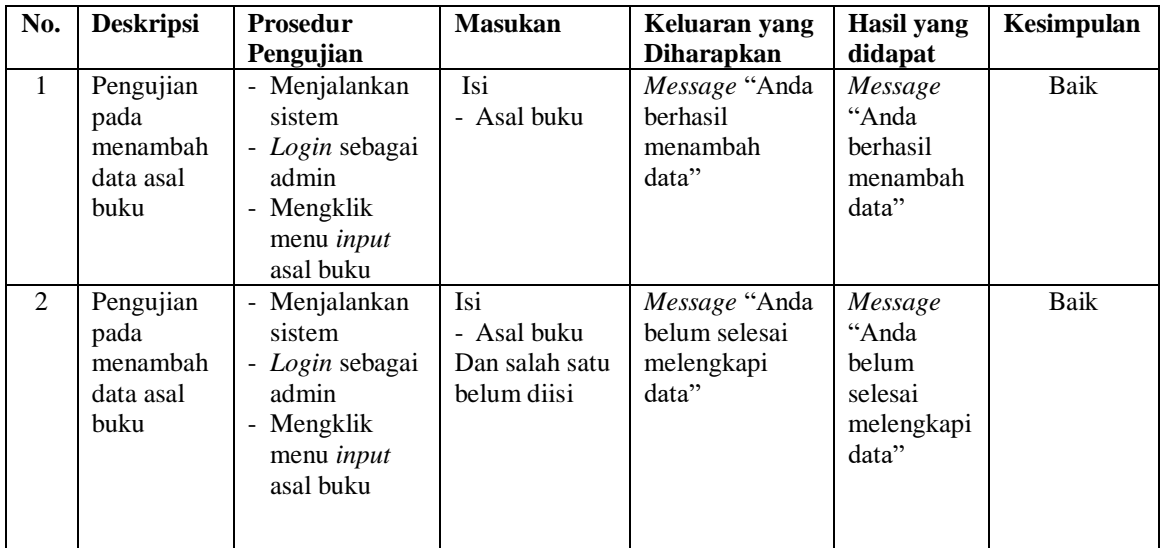

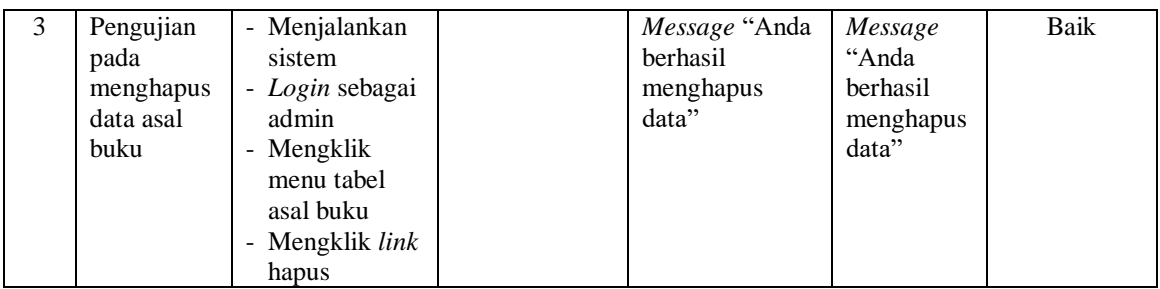

# **Tabel 5.7 Tabel Pengujian Mengelola Data Buku**

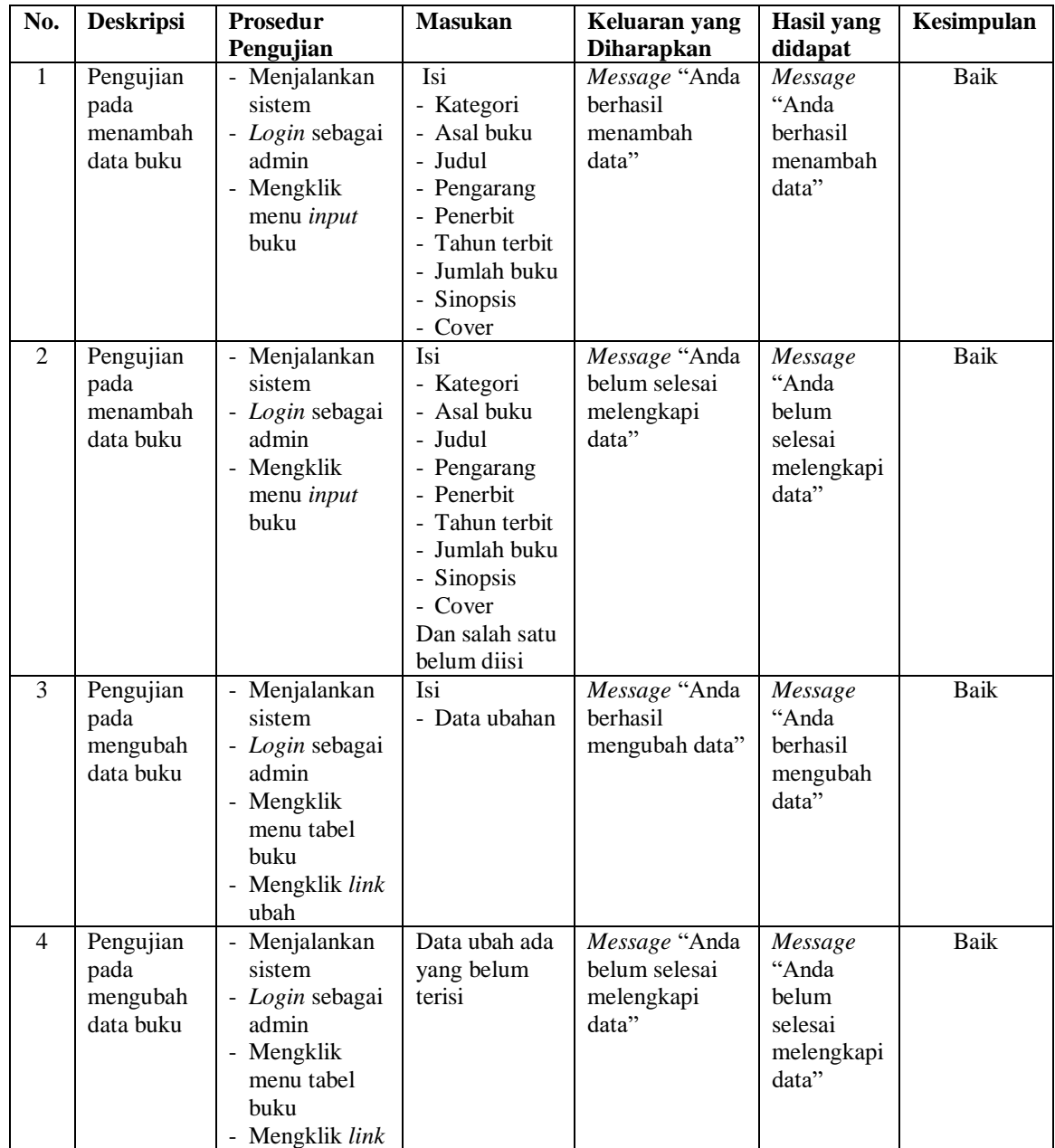

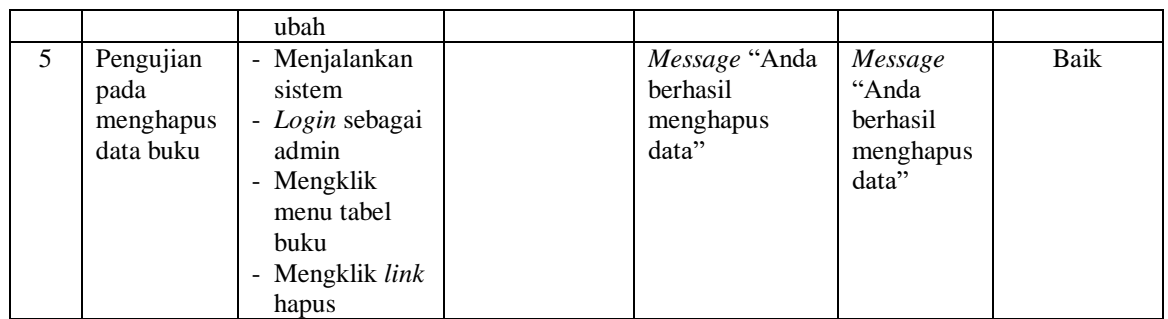

# **Tabel 5.8 Tabel Pengujian Mengelola Data Anggota**

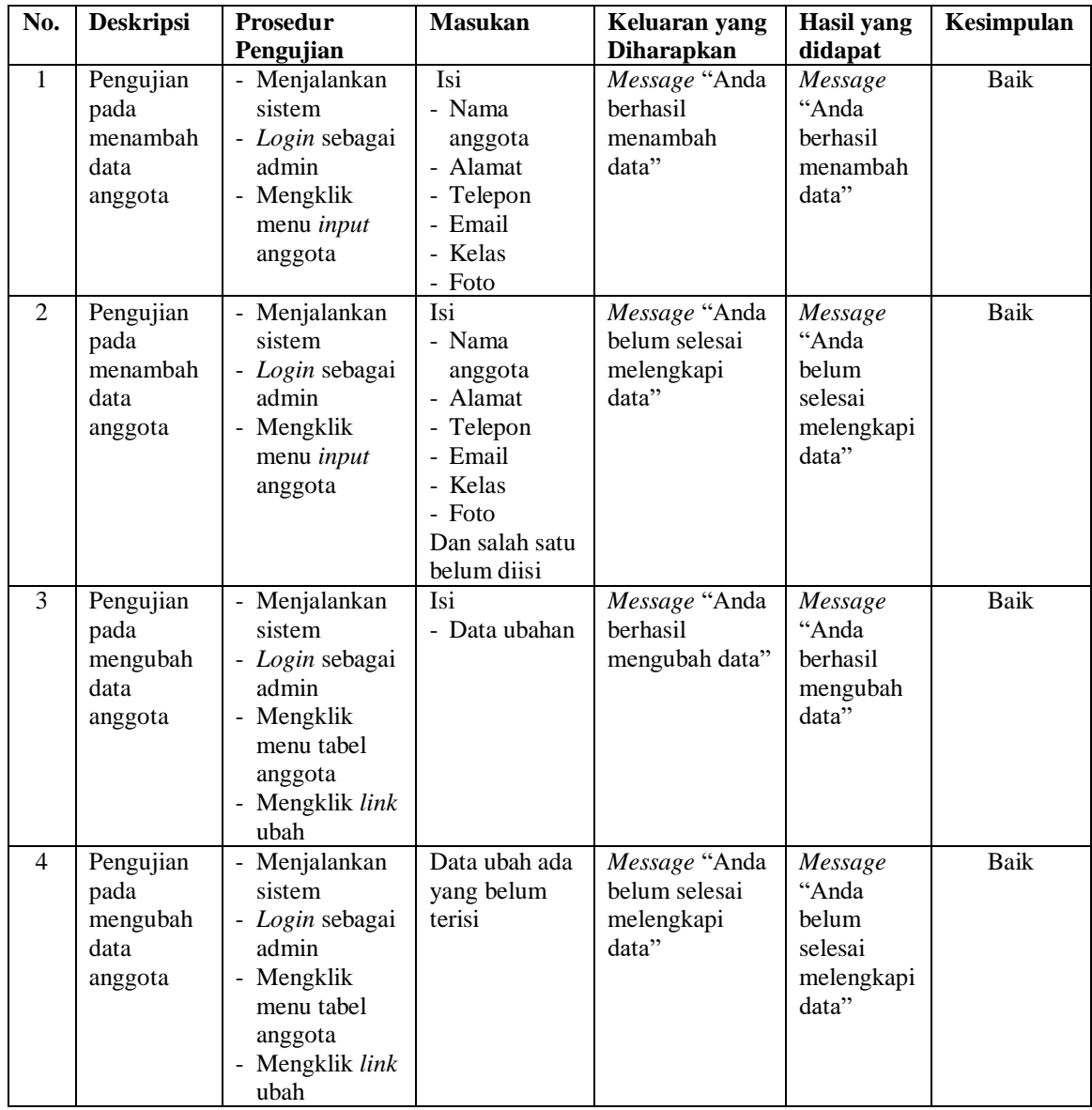

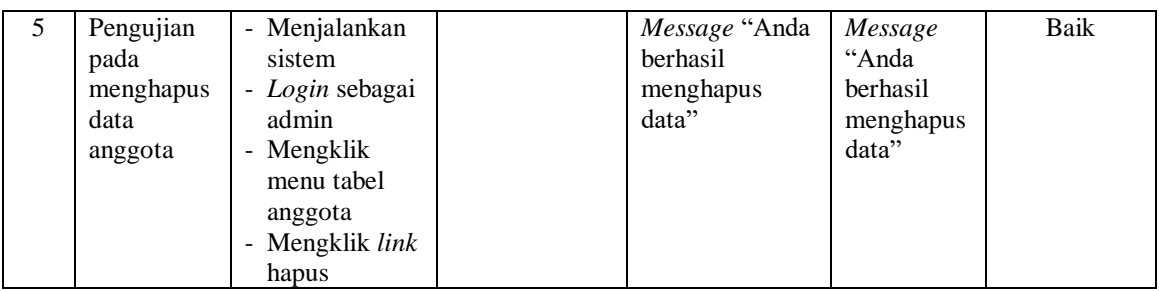

# **Tabel 5.9 Tabel Pengujian Mengelola Data Peminjaman buku**

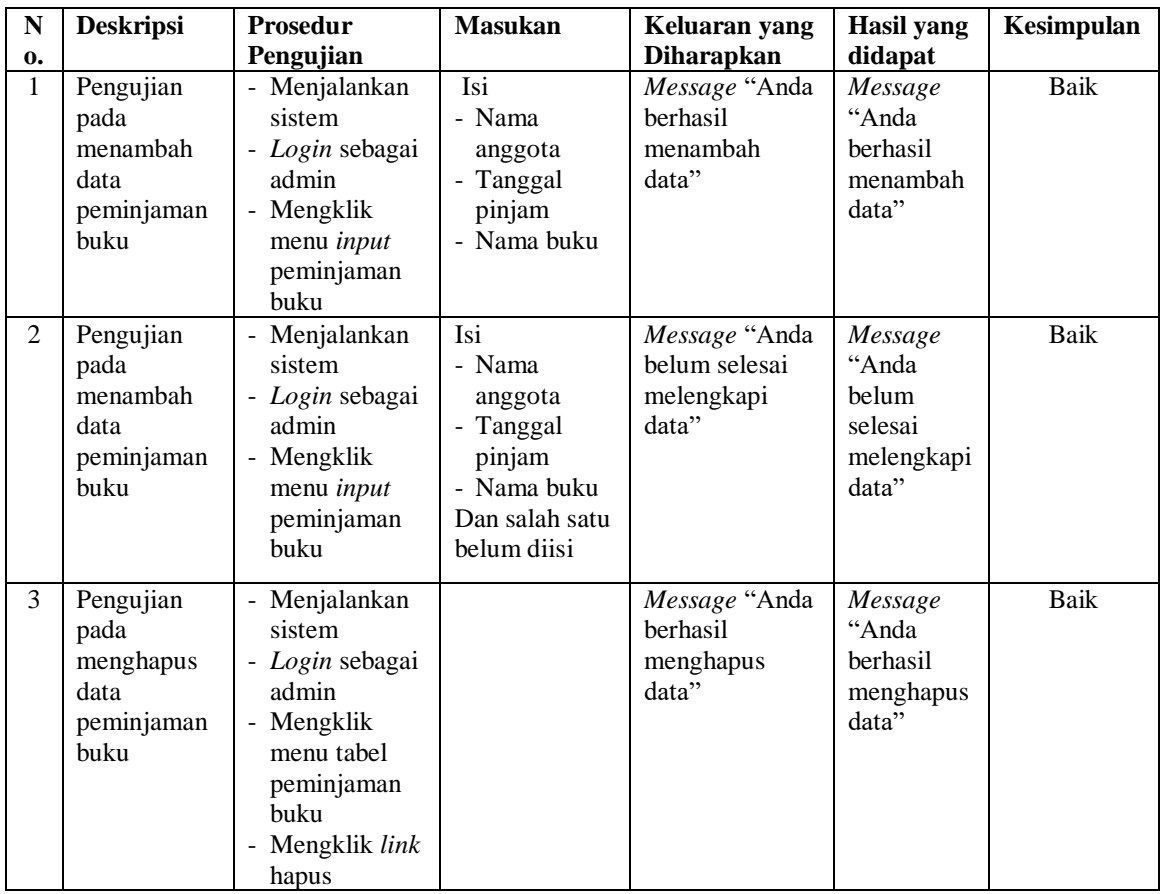

# **5.3 ANALISIS HASIL YANG DICAPAI OLEH SISTEM**

Adapun analisis hasil yang dicapai oleh sistem yang telah dibangun dalam

sistem perpustakaan pada SMA Negeri 10 Kota Jambi, antara lain :

- 1. Sistem yang dirancang dapat memudahkan perpustakaan SMA Negeri 10 Kota Jambi dalam melakukan pengolahan data perpustakaan diantaranya data buku, data anggota, data admin, data peminjaman, dan data pengembalian buku.
- 2. Sistem yang dirancang dapat memudahkan pengguna sistem dalam melakukan pencarian data khususnya data buku, data peminjaman dan pengembalian buku.
- 3. Sistem yang dirancang dapat melakukan rekapitulasi data menjadi laporan yang dapat dicetak sesuai dengan kebutuhannya, yaitu laporan pengunjung, laporan karyawan, laporan buku, laporan anggota, laporan peminjaman buku, dan laporan pengembalian buku.

Adapun kelebihan dari sistem yang dirancang, yaitu :

- 1. Sistem dapat melakukan pengolahan dan pencarian data perpustakaan secara terkomputerisasi dalam menambah, mengubah dan menghapus data sehingga dapat memberikan informasi yang lebih cepat dan lebih akurat.
- 2. Sistem juga dapat menghitung denda keterlambatan secara otomatis sehingga mengurangi terjadinya kesalahan dalam perhitungan denda.
- 3. Sistem dapat membuat laporan secara otomatis tanpa harus melakukan rekap data satu per satu.

Adapun kekurangan dari sistem baru ini, yaitu:

- 1. Sistem belum dapat diakses secara *online* sehingga memudahkan peminjam atau anggota untuk mengecek ketersediaan buku.
- 2. Belum tersedianya pengaturan keamanan pada jaringan sistem.